## **How to Customize the Mobile Theme**

The Mobile Theme module allows hotels to customize the logo and branding that appear in the Mobile Check-In and Check-Out Emails, Guest Portal, and Mobile Check-In, Check-Out and Folio Forms.

## **Click below for more information:**

## How to Access Mobile Theme

- 1. In the **System Configuration** menu, select **Mobile**
- 2. In the Mobile module, select the **Theme** tab

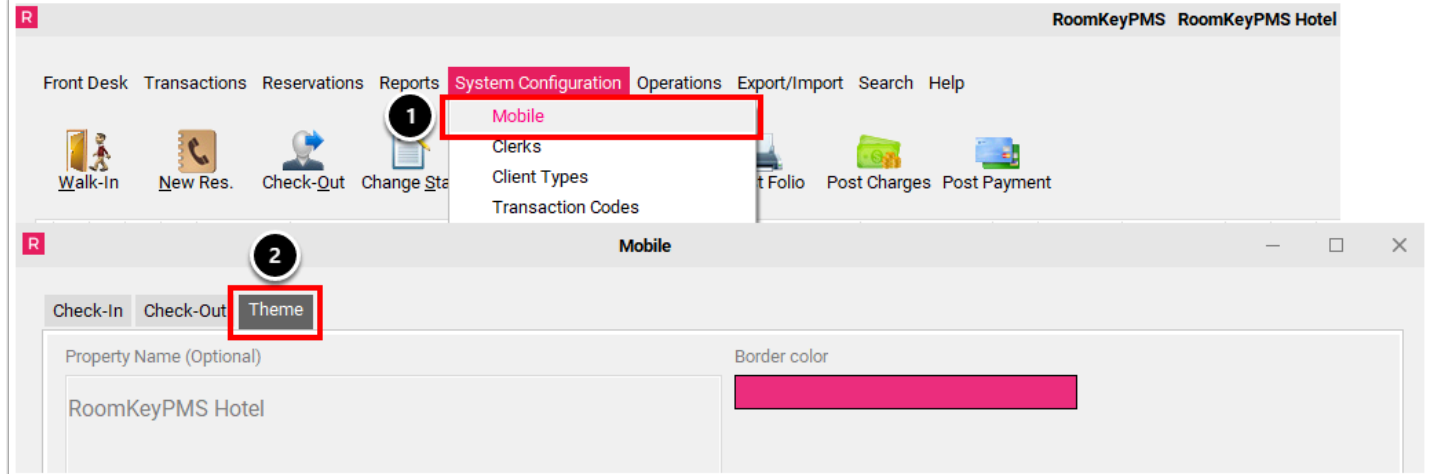

## How to Customize Mobile Theme Settings

In the Mobile Module, within the Theme tab:

- 1. Select the **Modify** button
- 2. Select the **Load Logo** button; a file manager window will appear and allow you Select and Open your preferred logo file
- 3. The following settings are optional:
	- Use the **Property Name** field to enter the name of your hotel, if it does not appear in hotel logo
	- Select the **Border Color** button to select your preferred brand color
- 4. Select the **Save** button

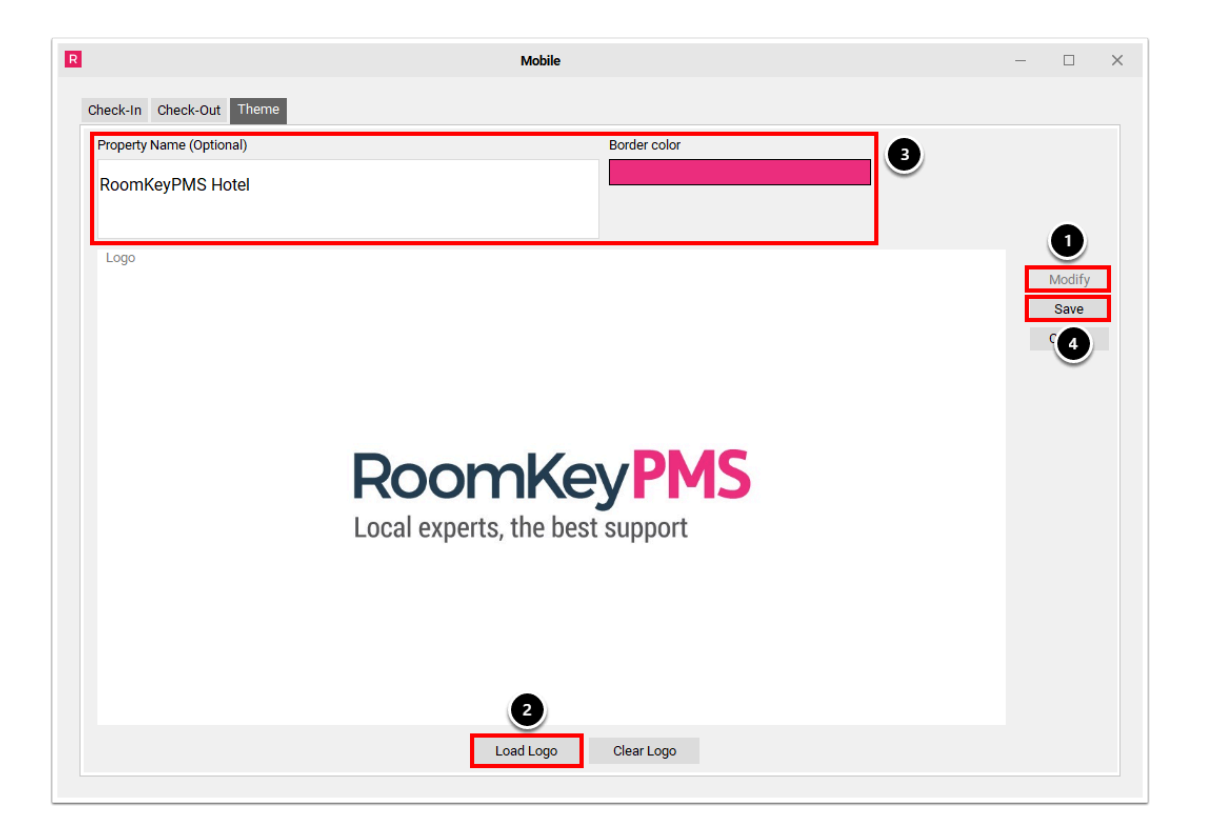